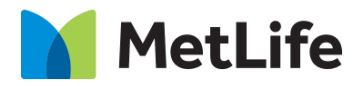

# **Multi Topic Hero How-to Guide**

# Global Marketing Technology

**AEM Component Name: Multi Topic Hero**

**Creation Date:** July 04, 2022

**Last Updated:** July 04, 2022 **Version:** [1.0]

# <span id="page-1-0"></span>**1 Document History**

The following important changes have been made to this document:

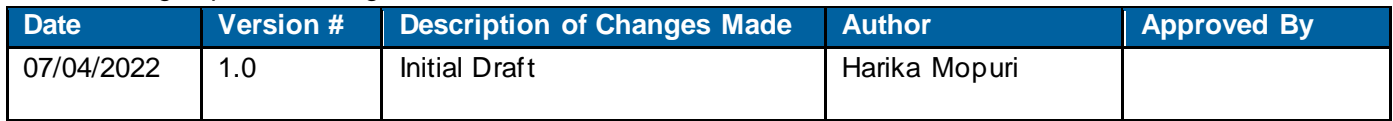

#### **Contents**

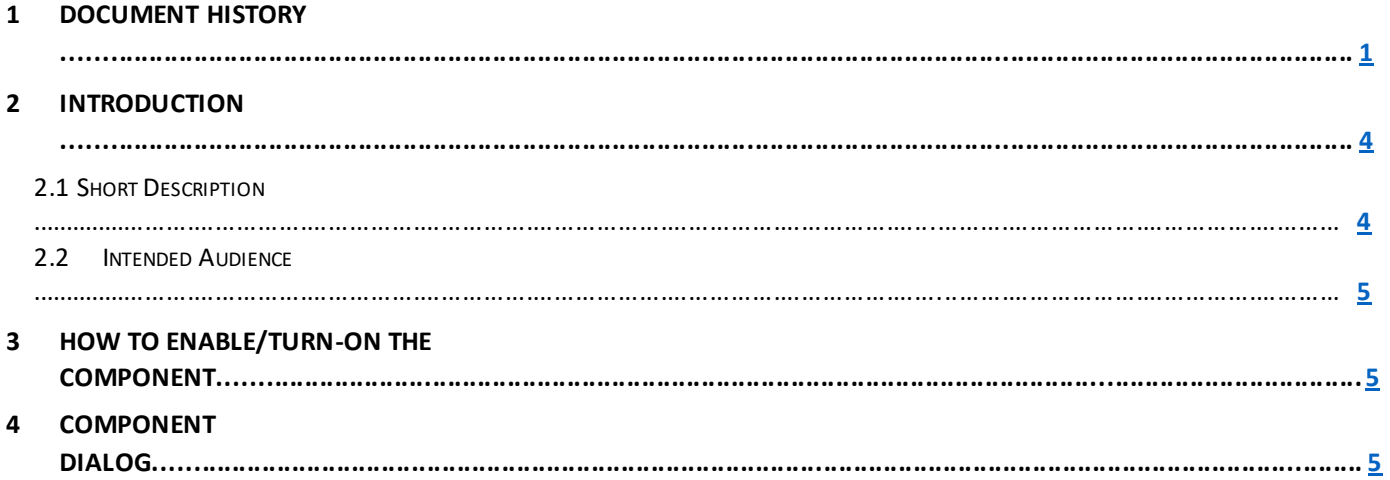

## **2 Introduction**

This document provides "How-to Instructions" for the component "Multi Topic Hero". This component is intended and available to be used on all Global Marketing template(s).

## <span id="page-3-0"></span>*2.1 Short Description*

This component is used to configure 'Multi Topic Hero' for a page.

There are 2 variations for the component: CTA Enable/CTA Disable for each topic. Based on the requirement author can select CTA Enable/CTA Disable for each topic.

# *AEM Component Data Model*

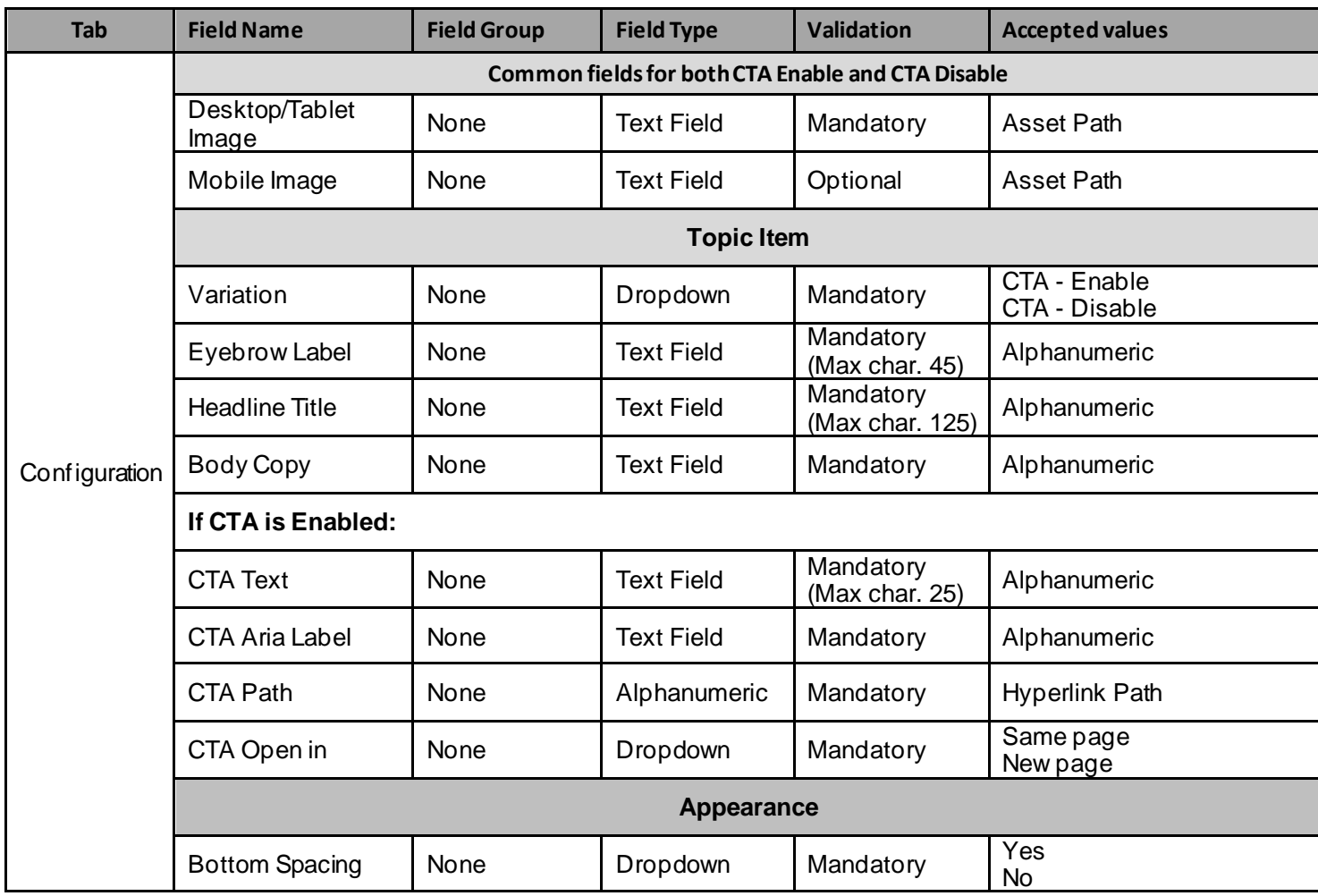

#### *2.2 Intended Audience*

The primary audience of this design is:

- Content Authors
- **Agencies**
- **Marketers**

## <span id="page-4-0"></span>**3 How to Enable/Turn-On the Component**

This component should be available by default when any of the 'Global Marketing' template is selected.

For adding Multi Topic Hero component, click on "+" icon and search for "Multi Topic Hero Hero" and click to add the component.

There are 2 variations for this component:

- 1) CTA Enable
- 2) CTA Disable

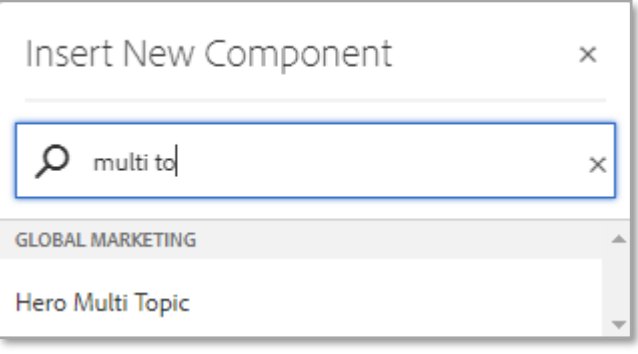

### **4 Component Dialog**

• Select edit to open the dialog and begin editing the component fields.

#### **Feature Overview**

#### **Content**

- **1) Desktop/Tablet image –** Must provide asset path to be displayed for Desktop/Tablet.
- **2) Mobile image –** Provide Asset path to be displayed for Mobile.
- **3) Variation –** Must select an option from dropdown.
- **4) Eyebrow Label –** Must provide meaningful text.
- **5) Headline Title –** Must provide meaningful text.
- **6) Body Copy –** Must provide meaningful description.
- **7) CTA Text –** Must provide text for CTA.
- **8) CTA Aria Label –** Must provide meaningful text.
- **9) CTA Path –** Provide hyperlink path for CTA text.
- **10) CTA Open in –** Must select an option from dropdown.
- **11) Bottom Spacing –** Must select an option from dropdown.

#### **Variation 1: Multi Topic Hero with CTA Enable**

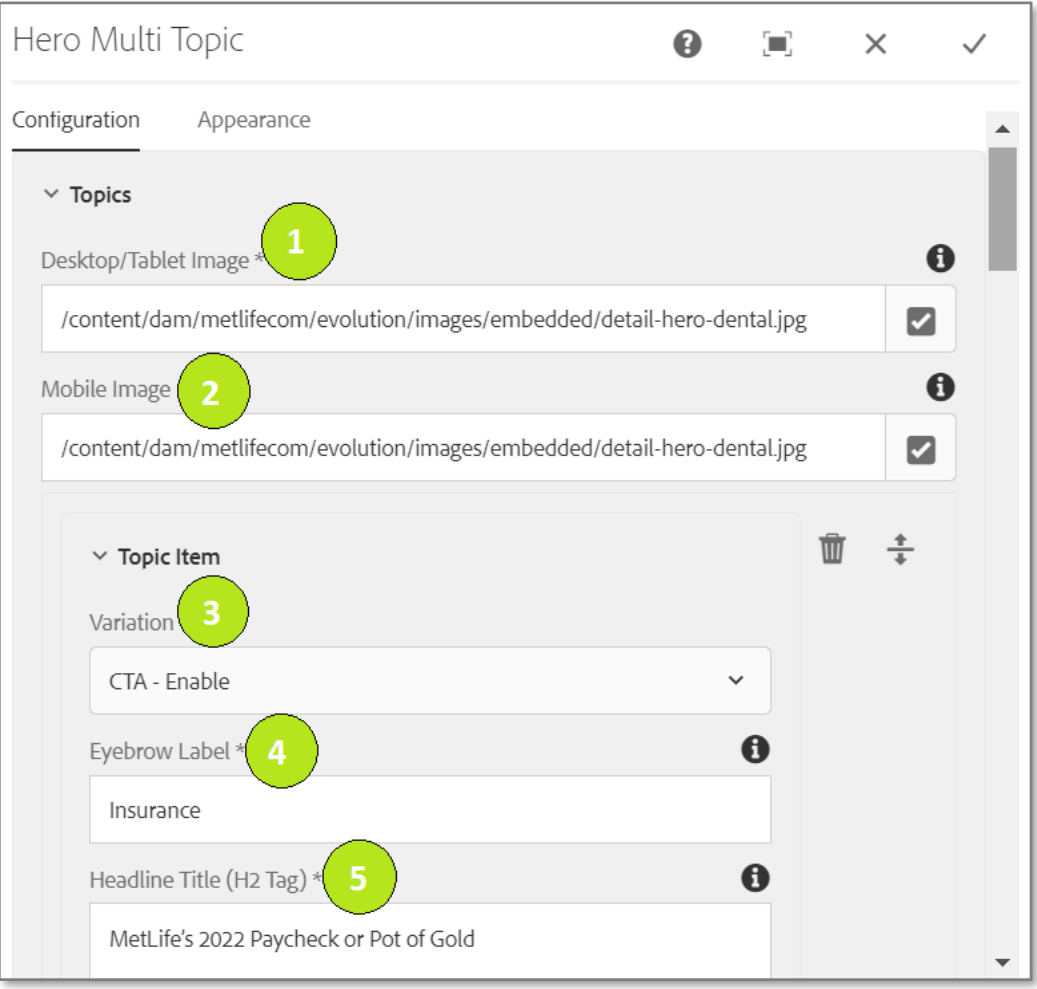

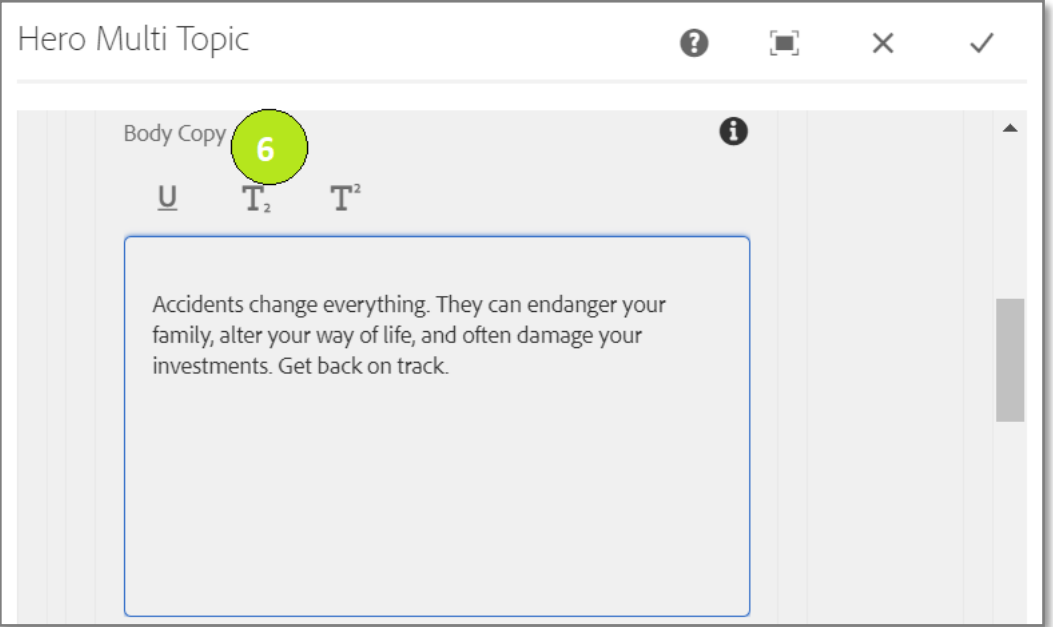

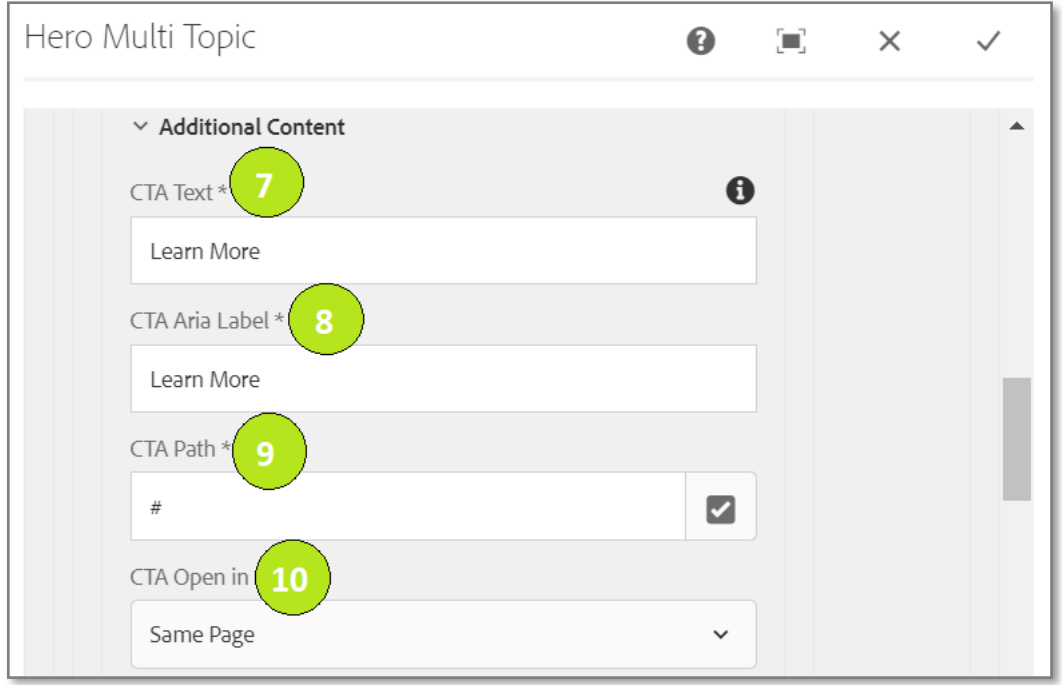

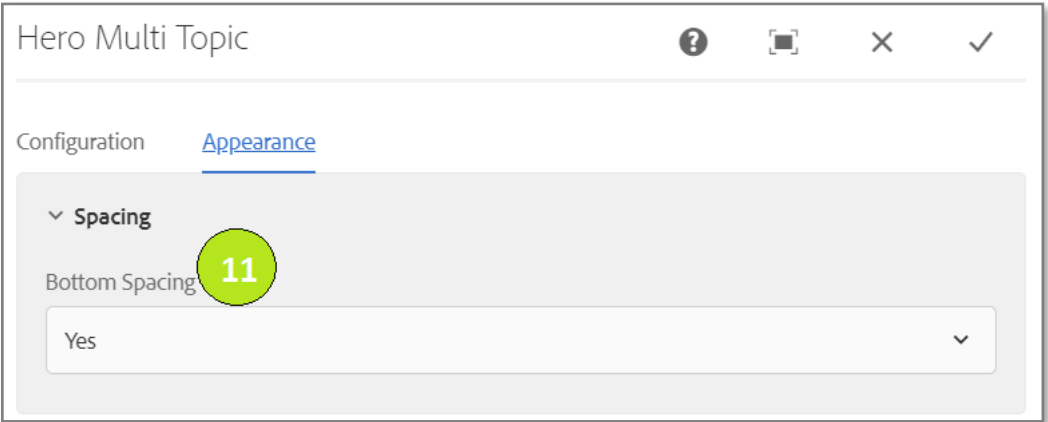

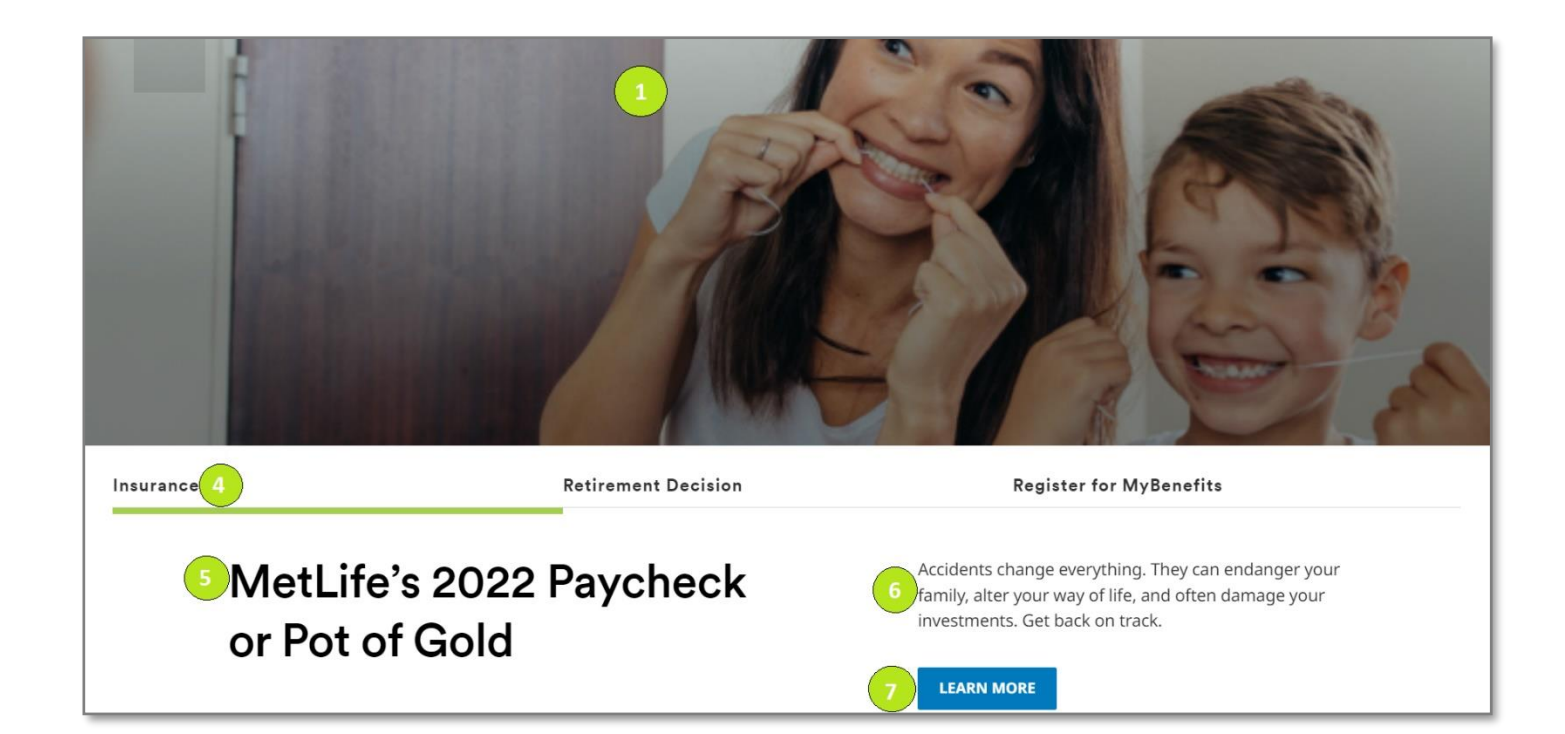

#### **Variation 2: Multi Topic Hero with CTA Disable**

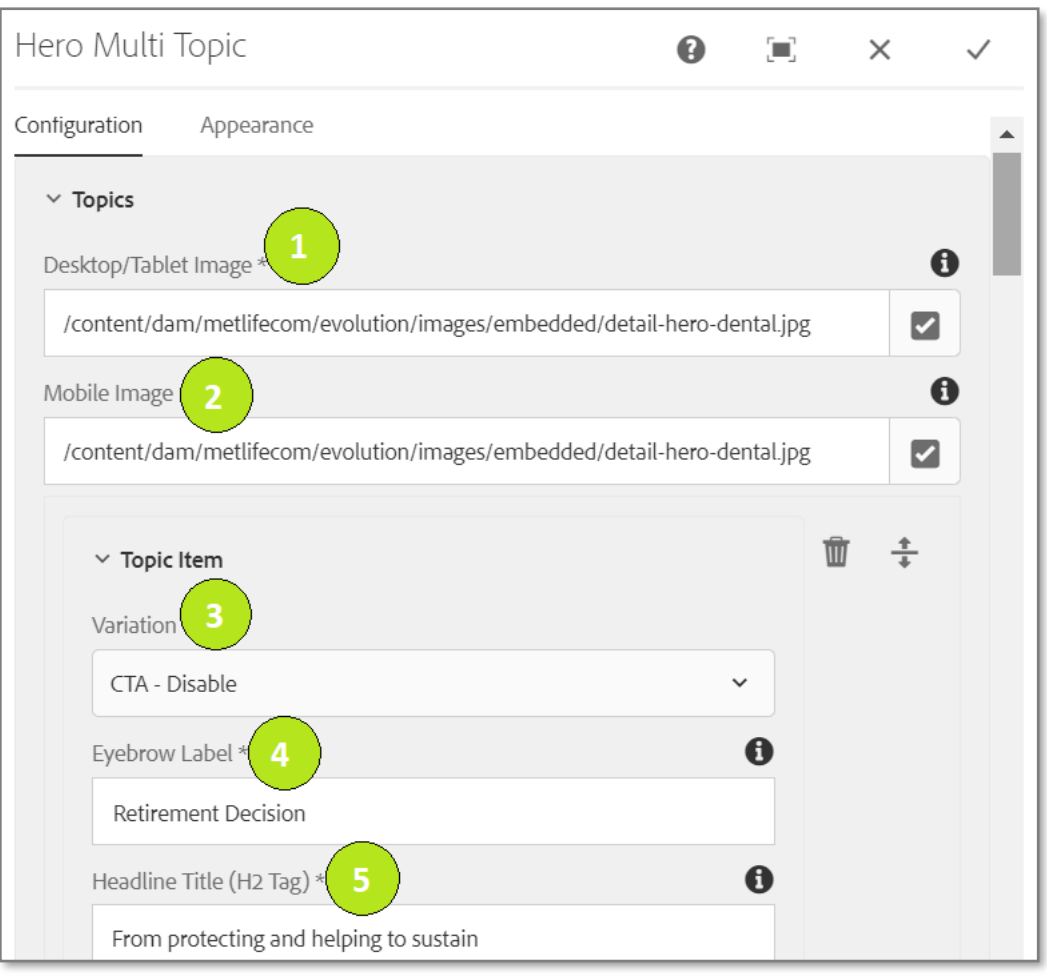

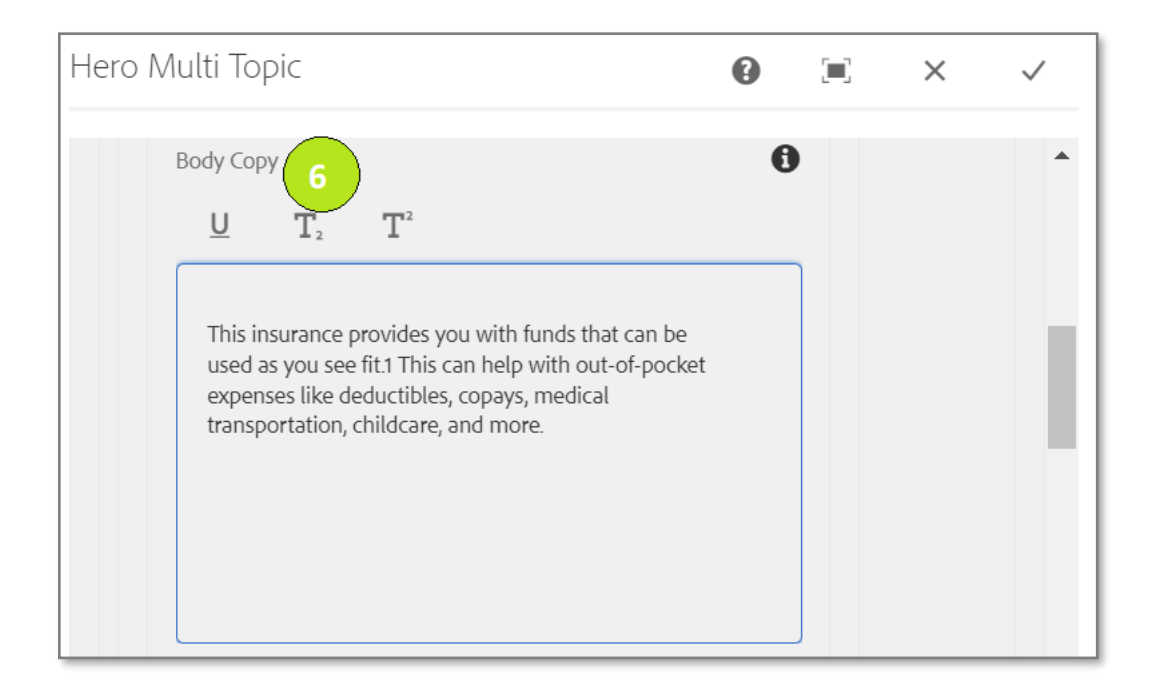

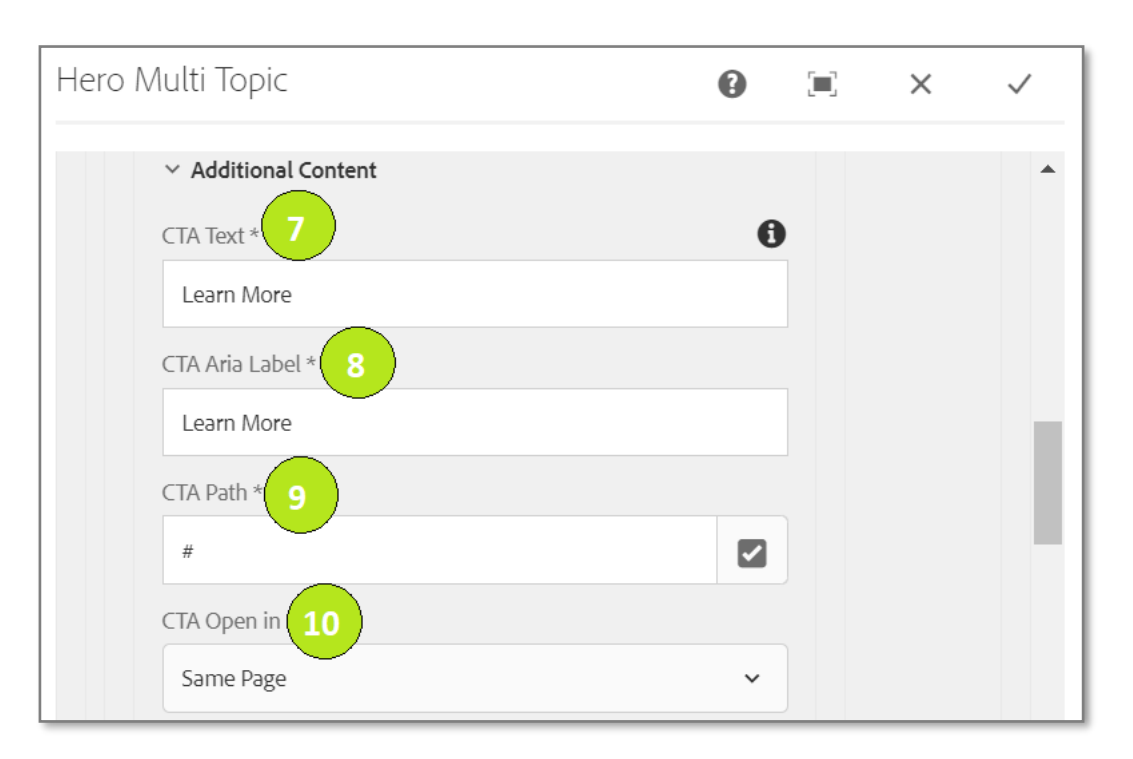

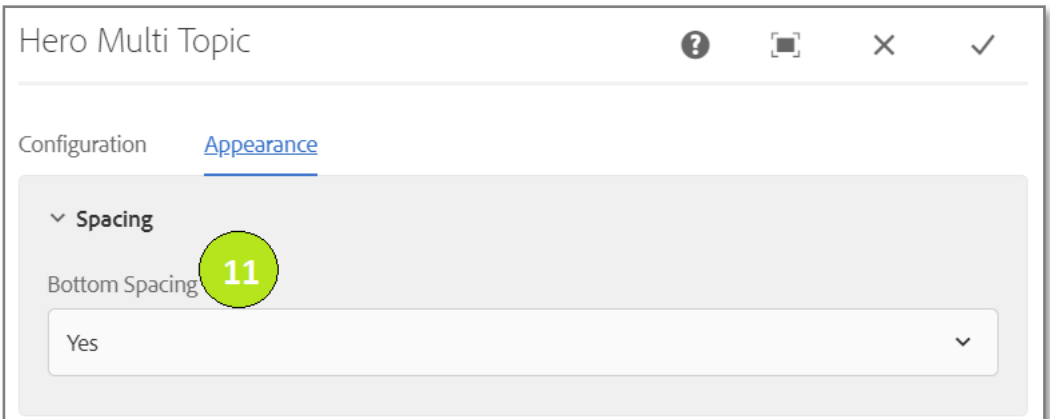

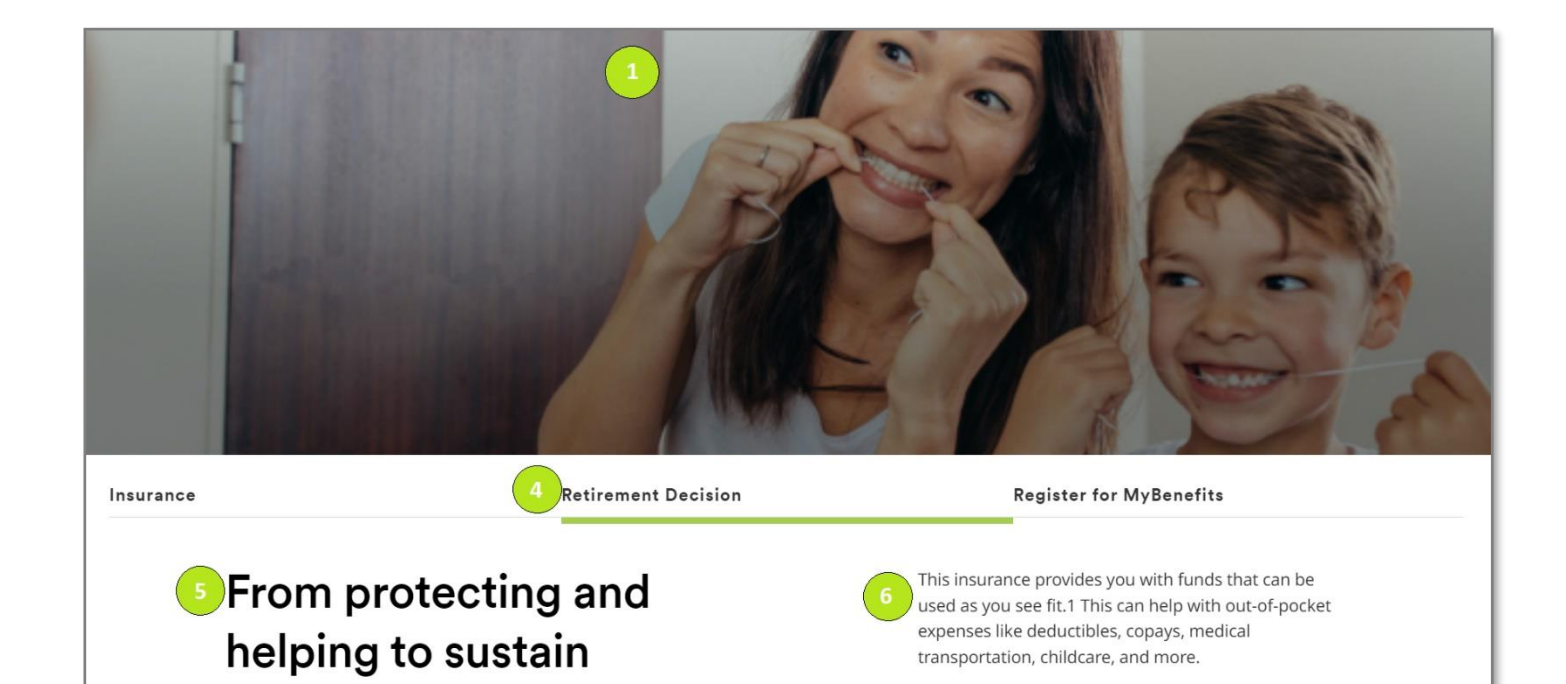